## **Jesters Wilds**

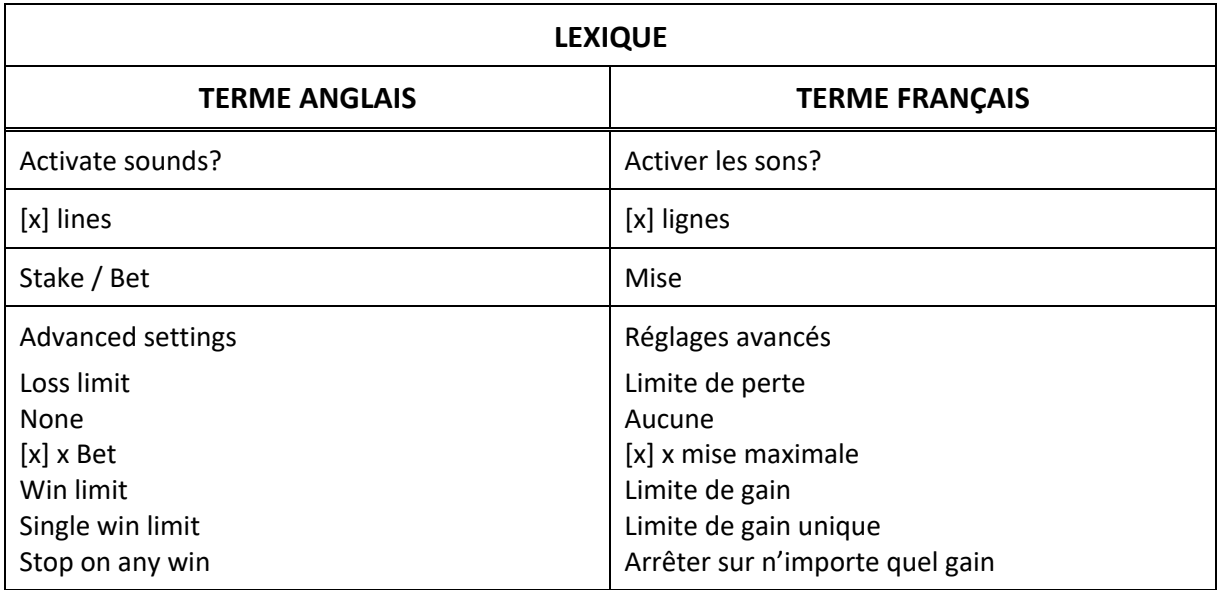

## **Règles du jeu**

- Le taux de retour théorique de ce jeu est de 95 %.
- Le jeu se joue avec vingt lignes fixes par partie et un crédit par ligne.
- La valeur d'un crédit correspond à la valeur de la mise divisée par 20.
- Seul le lot le plus élevé de chaque ligne active est payé.
- Les lots sont payés conformément à la table de paiement disponible à l'interface de ieu.
- Toute partie en cours depuis plus de 23 heures sera complétée et le lot correspondant, s'il y a lieu, sera déposé dans le compte. Dans le cas d'une ronde boni, seul le total des gains des parties dûment complétées par le joueur à ce moment-là sera déposé dans le compte.

# Bonis et jeux bonis en nule jeux et paiements.

- Ce jeu comporte des symboles frimés extensibles et des symboles dispersés.
- Le symbole frimé remplace tous les symboles non spéciaux.
- Le symbole frimé peut apparaître uniquement sur les cylindres 2, 3 et 4.
- Le symbole frimé prend de l'expansion et couvre la totalité du cylindre sur lequel il apparaît, s'il est impliqué dans une combinaison gagnante.
- Les gains sont payés après l'expansion des symboles frimés.
- Si vous obtenez un nombre suffisant de symboles dispersés sur les cylindres, vous gagnez le lot associé au symbole dispersé en plus de tout autre gain, le cas échéant.

## **Description des boutons**

Jouer : Engagez une mise et appuyez sur ces boutons pour lancer les cylindres et arrêter les cylindres.

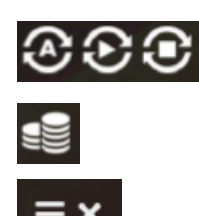

Jeu automatique : Appuyez sur ces boutons pour afficher la page de réglage du jeu automatique, ou pour lancer et arrêter le jeu automatique.

Mise : Appuyez sur ce bouton pour afficher la page de réglage de la mise.

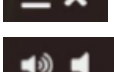

Sons : Appuyez sur ces boutons pour activer et désactiver la sourdine.

Menu : Appuyez sur ces boutons pour ouvrir ou fermer le menu.

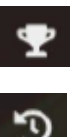

Table de paiement : Appuyez sur ce bouton pour voir les lots pour chaque symbole et les combinaisons gagnantes.

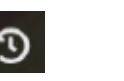

Historique des parties : Appuyez sur ce bouton pour consulter les détails des mises précédentes.

Réglages : Appuyez sur ce bouton pour ajuster plusieurs réglages du jeu, incluant ceux des parties automatiques.

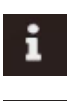

Guide du jeu : Appuyez sur ce bouton pour consulter les écrans d'aide et la description des contrôles du jeu.

Quitter le jeu : Appuyez sur ce bouton pour terminer le jeu et revenir à l'écran d'accueil.

## **Table de paiement et lignes de paiement**

- Consultez les écrans d'aide (pictogramme de trophée) pour voir une représentation graphique de la table de paiement et des lignes de paiement.
- Obtenez des symboles identiques sur des lignes de paiement actives pour gagner un lot.
- Tous les symboles, à l'exception des symboles spéciaux, doivent apparaître sur des cylindres adjacents, de gauche à droite.
- Seul le lot le plus élevé de chaque combinaison gagnante est accordé.
- Toute défectuosité annule jeux et paiements.
- Consultez les règles du jeu pour obtenir plus de détails.
- Les gains correspondent au produit du multiplicateur affiché dans la table de paiement et de la mise divisée par le nombre de lignes actives.
- Frois symboles spéciaux **inter la constructe de la constructe de la c**ylindres de la cylindres accordent 200 crédits.
- Trois, quatre ou cinq symboles spéciaux  $\mathbb{R}$  identiques (dispersés) apparaissant sur les cylindres accordent respectivement 40, 400 ou 1 000 crédits.
- Le symbole frimé  $\frac{1}{2}$  in  $\frac{1}{2}$  remplace tous les symboles non spéciaux.
- Le symbole frimé apparaît uniquement sur les cylindres 2, 3 et 4.
- Le symbole frimé prend de l'expansion pour couvrir la totalité du cylindre sur lequel il apparaît.

#### **Historique des parties**

• Consultez les écrans d'aide (pictogramme de minuterie) pour voir une un tableau de l'historique de vos parties. Dans ce tableau : BET HISTORY = HISTORIQUE DES PARTIES SELECT A BET = CHOISISSEZ UNE MISE SELECT A SPIN = CHOISISSEZ UNE PARTIE STATUS = ÉTAT PLACED = MISÉE SETTLED = COMPLÉTÉE STAKE = MISE LINES = LIGNES BET PER LINE = MISE PAR LIGNE WINNINGS = GAINS SCATTERS = DISPERSÉS

#### **Réglages**

• Consultez les écrans d'aide (pictogramme d'engrenage) pour modifier les réglages du jeu : SOUND EFFECTS = EFFETS SONORES BACKGROUND MUSIC = MUSIQUE D'AMBIANCE DISPLAY IN COINS = AFFICHAGE EN CRÉDITS QUICKSPIN MODE = MODE DE JEU RAPIDE SWITCH CONTROLS SIDE = CHANGER LE CÔTÉ DES COMMANDES PRESS SPACEBAR TO SPIN = APPUYER SUR LA BARRE D'ESPACEMENT POUR JOUER DISABLED / ENABLED = DÉSACTIVÉ / ACTIVÉ

#### **Jeu automatique**

• Consultez les écrans d'aide (pictogramme de chronomètre) pour régler le mode de jeu automatique : STOP ON ANY WIN = ARRÊTER SUR N'IMPORTE QUEL GAIN SINGLE WIN LIMIT = LIMITE DE GAIN UNIQUE WIN LIMIT = LIMITE DE GAIN LOSS LIMIT = LIMITE DE PERTE DISABLED / ENABLED = DÉSACTIVÉ / ACTIVÉ